# THE GAME UI **CHALLENGE**

Exercises to Improve Your Game User Interface Design Skills

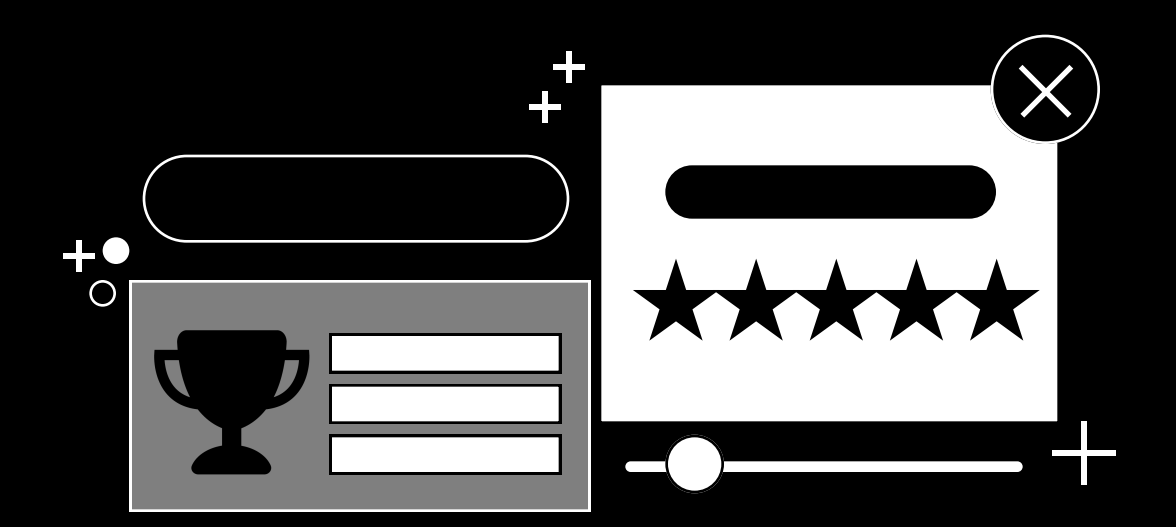

UNIVERSAL COMPONENTS

## **STEPH CHOW**

Author: Steph Chow (@StephChow) Copyright © 2020 by Steph Chow, and XAMA LLC Published 2020. All rights reserved.

Digital edition April 2020

### xama

www.xamacreative.com

#### HOW TO USE THESE

These exercises are meant to provide you with an opportunity to apply your growing UI skills to a variety of screens that are often seen in mobile games. This is great if you're looking to add visual examples to your portfolio, or just wanting to exercise your design chops. These wireframes are designed in a combination of landscape and portrait canvases. If you would like to develop a design based on a different orientation or device size, GO FOR IT! Each exercise will likely contain several UI components. If you want to just focus on one component and make variations of that component as your main exercise goal, have at it. These worksheets simply serve as a starting point for your challenges.

#### EXECUTION TIPS

Timebox your exercise. Giving yourself a deadline will help you manage time according to your specific schedule. Don't try and rush through. Some exercises will be more challenging and just take more time compared to others.

Sketch out thumbnails before you jump into your rendering. You can make as many variations yourself, but I tend to try and create at least 8 thumbnail sketches (see thumbnail worksheets available in the blank templates PDF offered).

Keep track of your process! Especially if you're creating something for your visual portfolio, your reviewers will love to see this process and not just your final designs.

No assets? No problem. Don't have a lack of assets stop you from developing your UI. Collaborate with a friend who's an artist who can provide assets like chests or characters, or get affordable assets from sources like the Unity Asset Store. Get creative! Develop your own place holder asset and mark it as "FPO" which stands for "For-Placement-Only".

**Design with accessibility in mind.** Think about how players with visual or motor impairments would see and use your design. Color, size, and contrast are just a few elements to keep in mind as you create.

Share and get feedback! Go over it with a peer, professor, or post online with the tag #GameUIChallenge.

#### **PROMPT**

Create a moodboard for your screens' UI. Look for references that can inspire your UI's color palette, textures, shapes, and typography.

Create a button set that matches the theme of your game. Aim for a set that at least represents a primary call-to-action (CTA), a secondary CTA, and a destructive CTA.

#### **OPTIONAL WIREFRAME**

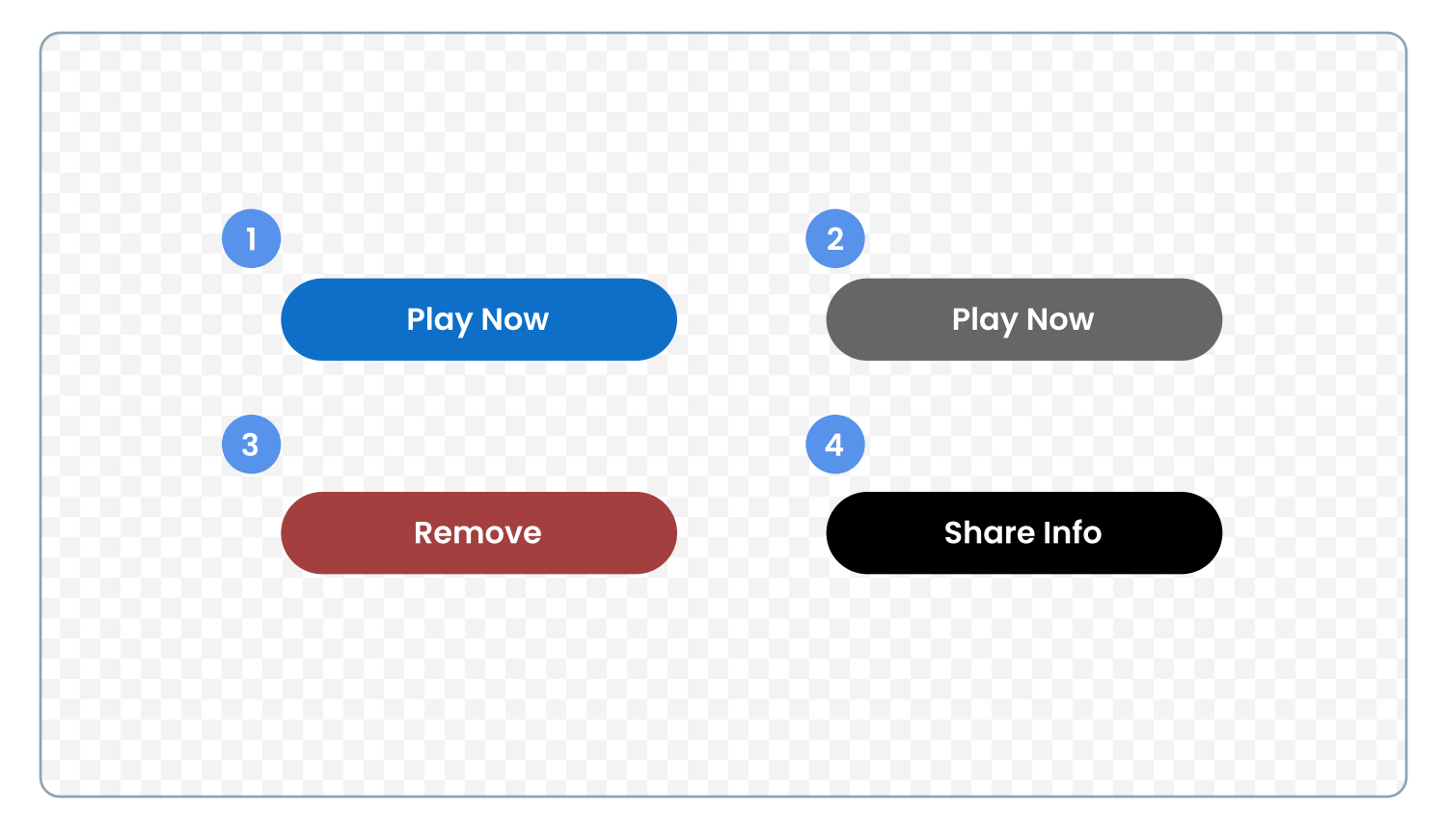

#### **WIREFRAME ANNOTATIONS**

- 1. Primary call-to-action button.
- 2. Disabled button.
- 3. Destructive action button.
- 4. Secondary action button.

#### $\bigstar$  Bonus Level

Create a variation of your CTA button that incorporates an in-game currency cost (E.g. 10 coins).

Create a stylized set of icons in your theme of choice.

#### OPTIONAL WIREFRAME

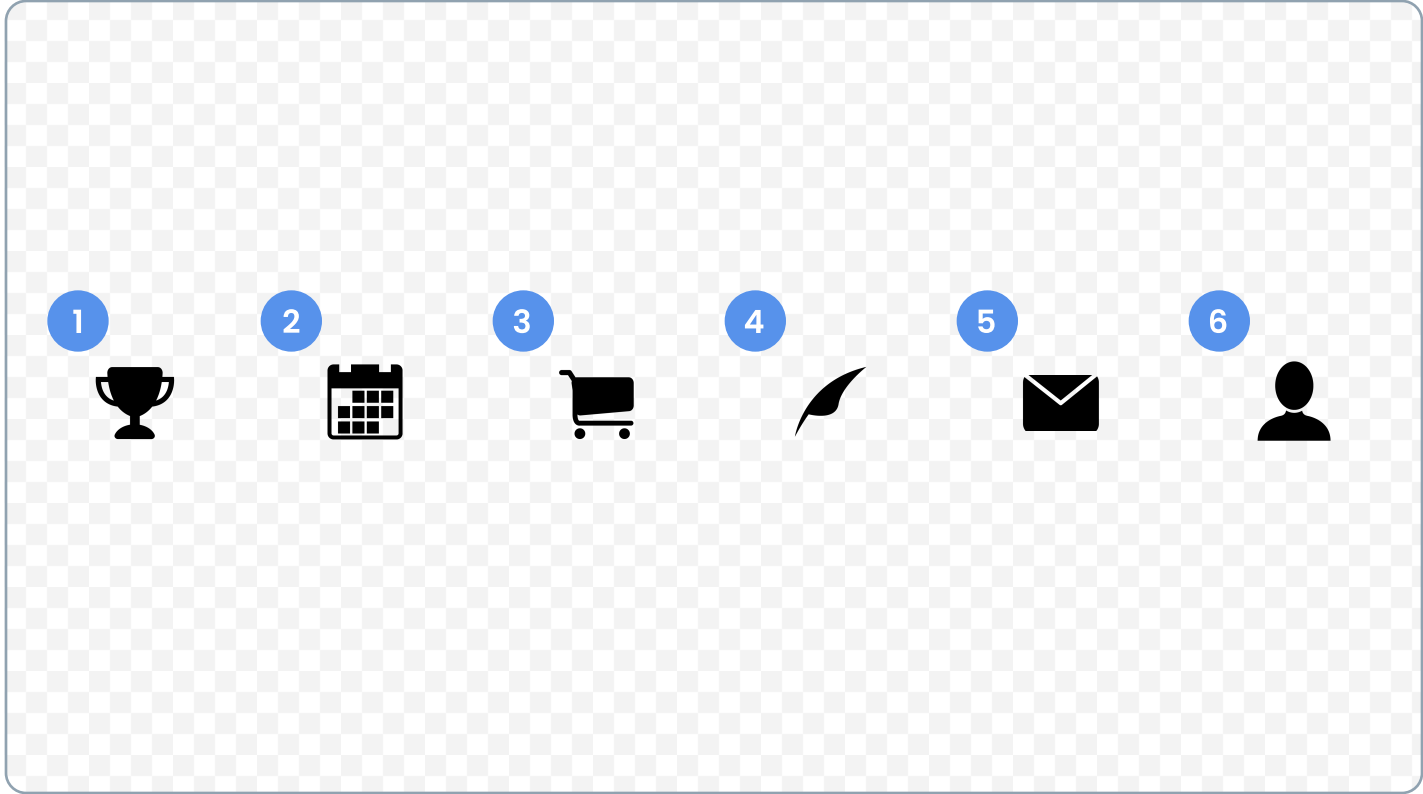

#### WIREFRAME ANNOTATIONS

- 1. Leaderboard.
- 2. Events.
- 3. Store.
- 4. Quests.
- 5. Inbox.
- 6. Player.

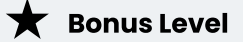

Create a button casing that you can have the icons live in. Adjust the icons as needed to remain legible.

Create a stylized set of tutorial gesture icons that demonstrate different motions a player would use on a mobile device for your potential game.

#### OPTIONAL WIREFRAME

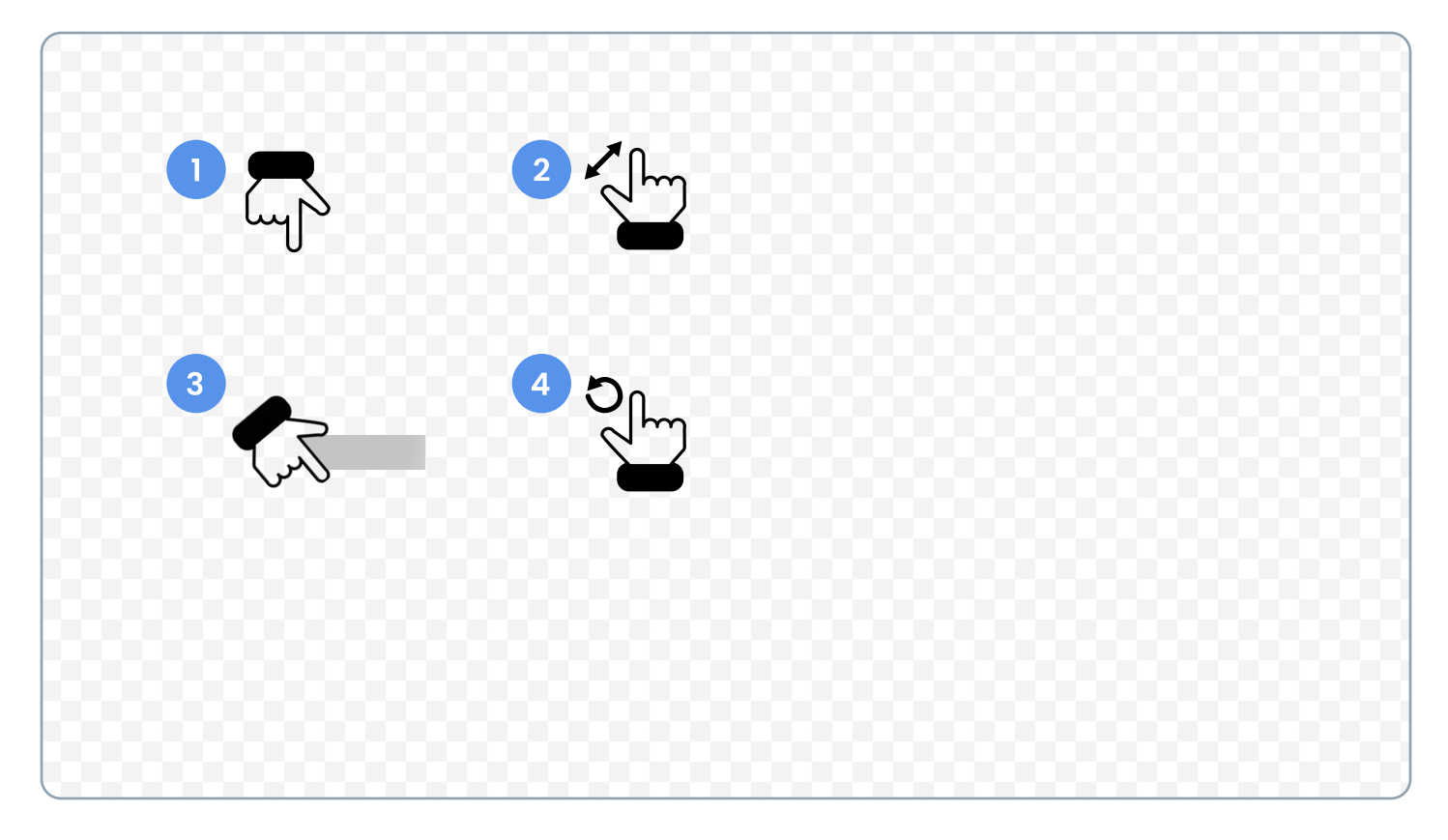

#### **WIREFRAME ANNOTATIONS**

- 1. Tap gesture.
- 2. Pinch gesture.
- 3. Swipe gesture.
- 4. Rotate gesture.

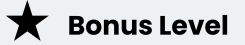

Animate the tutorial gestures to emphasize their actions.

Create a pop-up prompt that asks a player to rate your game.

#### **OPTIONAL WIREFRAME**

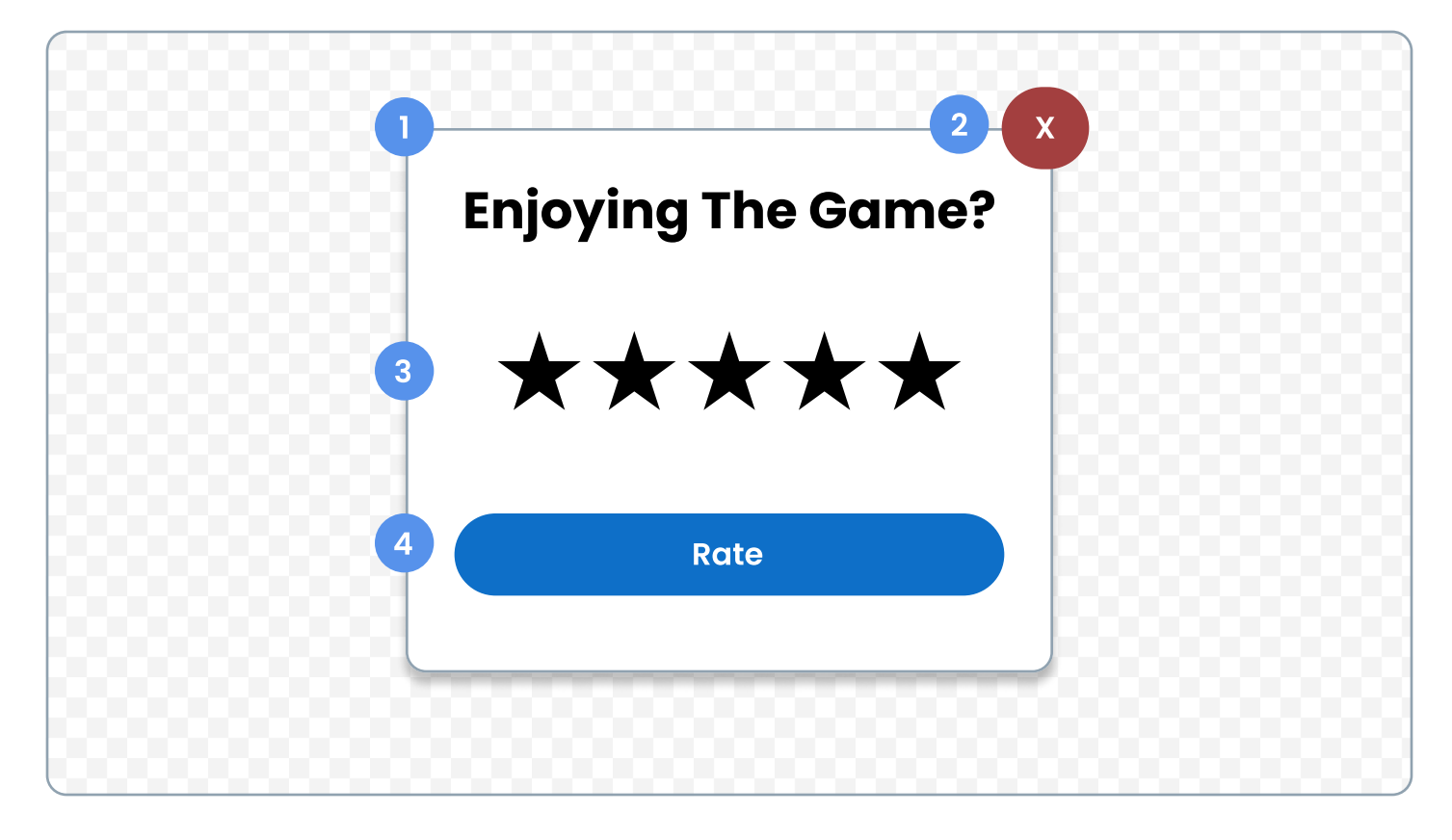

- 1. Pop-up container.
- 2. Close button Dismisses pop-up prompt.
- 3. Star illustration Mimicking the 5 star scale in app store.
- 4. Rate CTA Button.

Create a settings pop-up that contains the player's preferences and other settings.

#### **OPTIONAL WIREFRAME**

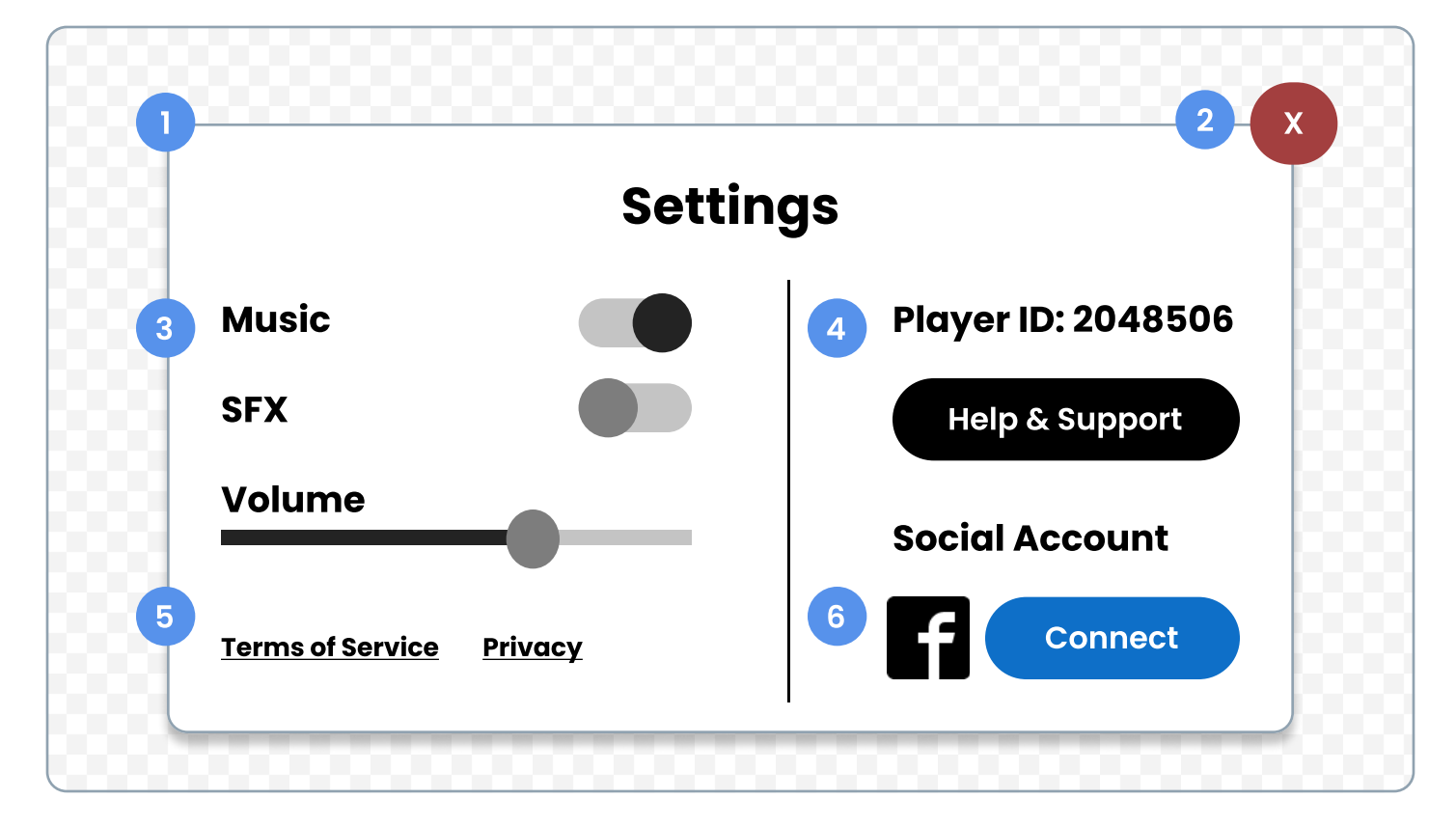

- 1. Pop-up container.
- 2. Close button Dismisses pop-up prompt.
- 3. Switch controls Music/sfx along with a volume slider.
- 4. Support Player ID label along with a support button.
- 5. Terms of Service and Privacy links.
- 6. Social Account Sync player's social media account.

#### **PROMPT**

Create a pop-up that markets a special event going on in your game. Afterwards, make a smaller card version of the special event that feels consistent with the pop-up.

#### **OPTIONAL WIREFRAME**

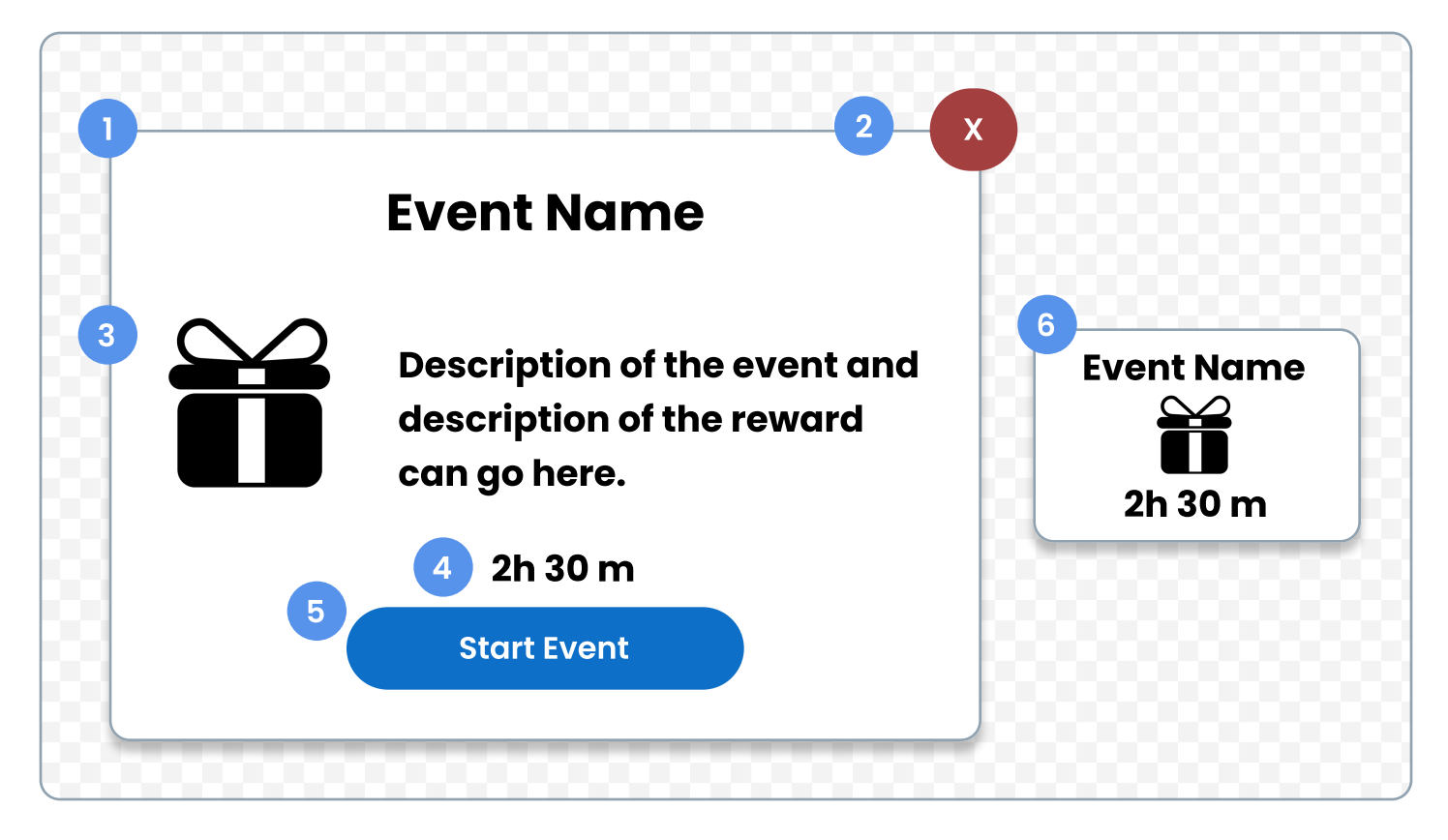

- 1. Pop-up container.
- 2. Close button Dismisses pop-up prompt.
- 3. Description of event including the event's reward.
- 4. Time remaining for the event.
- 5. Start Event CTA button.
- 6. Smaller marketing card.

Create three different states for a timer that communicates the remaining time left for an in-game event.

#### **OPTIONAL WIREFRAME**

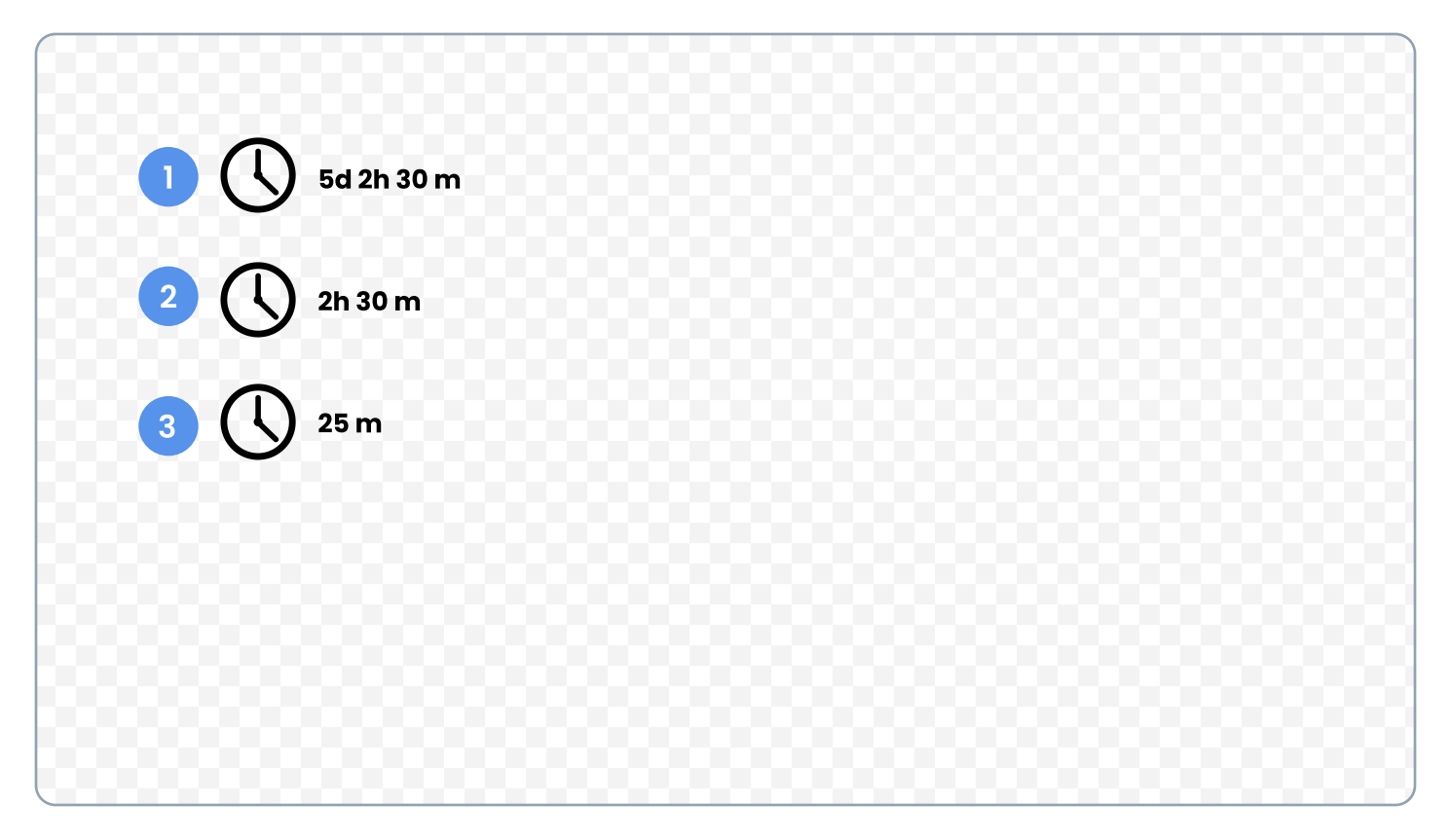

- 1. Days Timer Involving days, hours, and minutes.
- 2. Hours Timer Involving only hours, and minutes.
- 3. Minutes Timer Involving only minutes.

#### **PROMPT**

Create a five day "Daily Login Bonus" pop-up. Create a visible distinction that brings attention to Day Five's prize.

#### **OPTIONAL WIREFRAME**

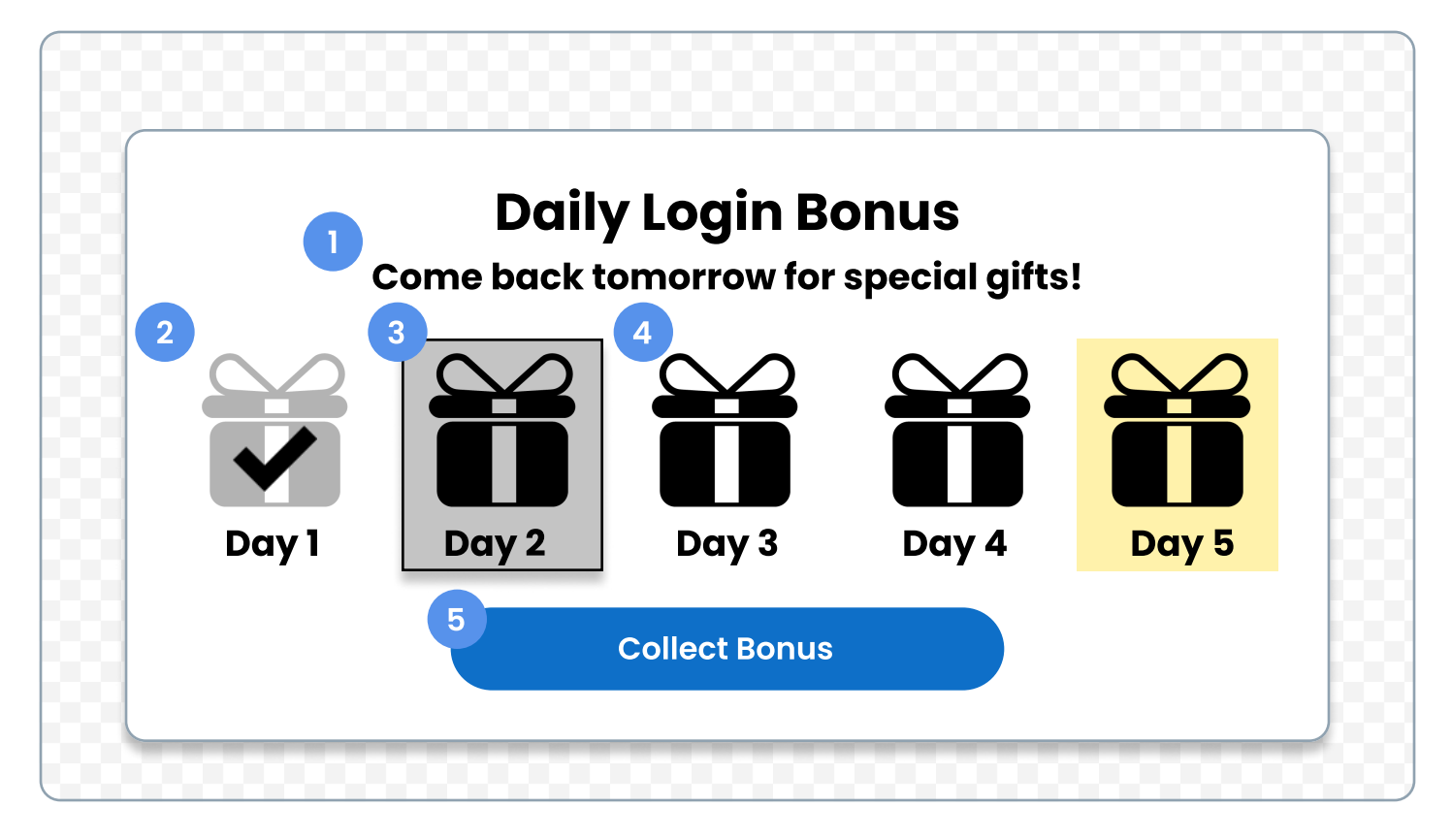

#### WIREFRAME ANNOTATIONS

- 1. Subheader explaining how the player gains a bonus gift.
- 2. Bonus gift Claimed previously by player.
- 3. Bonus gift Player's newly received gift.
- 4. Bonus gift Player's future login gift.
- 5. Collect button Will claim the player's reward and return to the main game screen.

 $\bigstar$  Bonus Level

Create a variation of this pop-up as if it went up to ten days instead of five.

Create an in-game currency and energy counter container.

#### **OPTIONAL WIREFRAME**

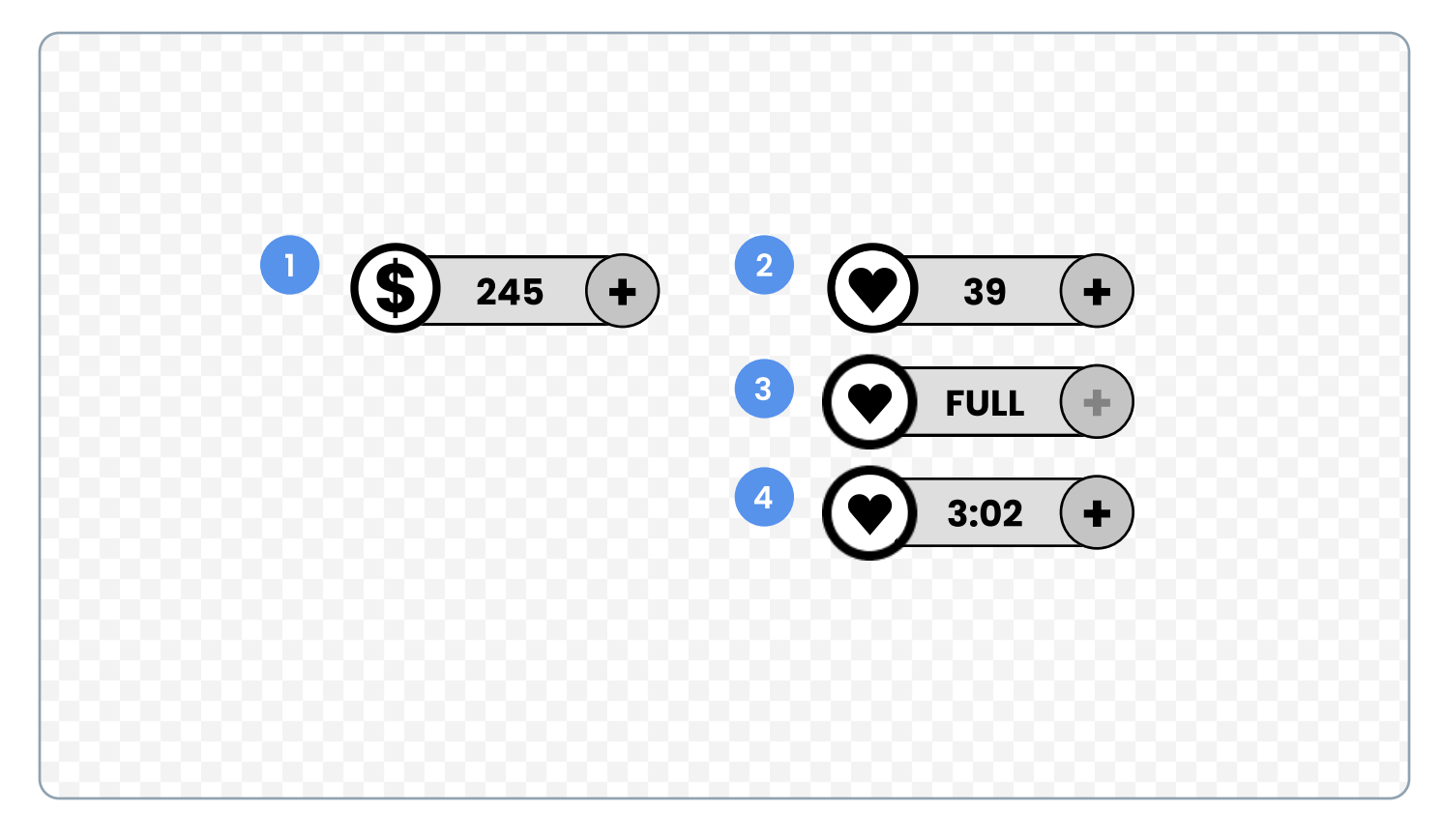

#### **WIREFRAME ANNOTATIONS**

- 1) In-game currency container.
- 2) Energy Counter container.
- 3) Energy At full amount.
- 4) Energy Depleted along with cool-down timer.

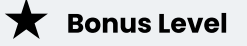

Create an additional XP meter consistent with these containers.

Create a stylized pop-up container for general information.

#### **OPTIONAL WIREFRAME**

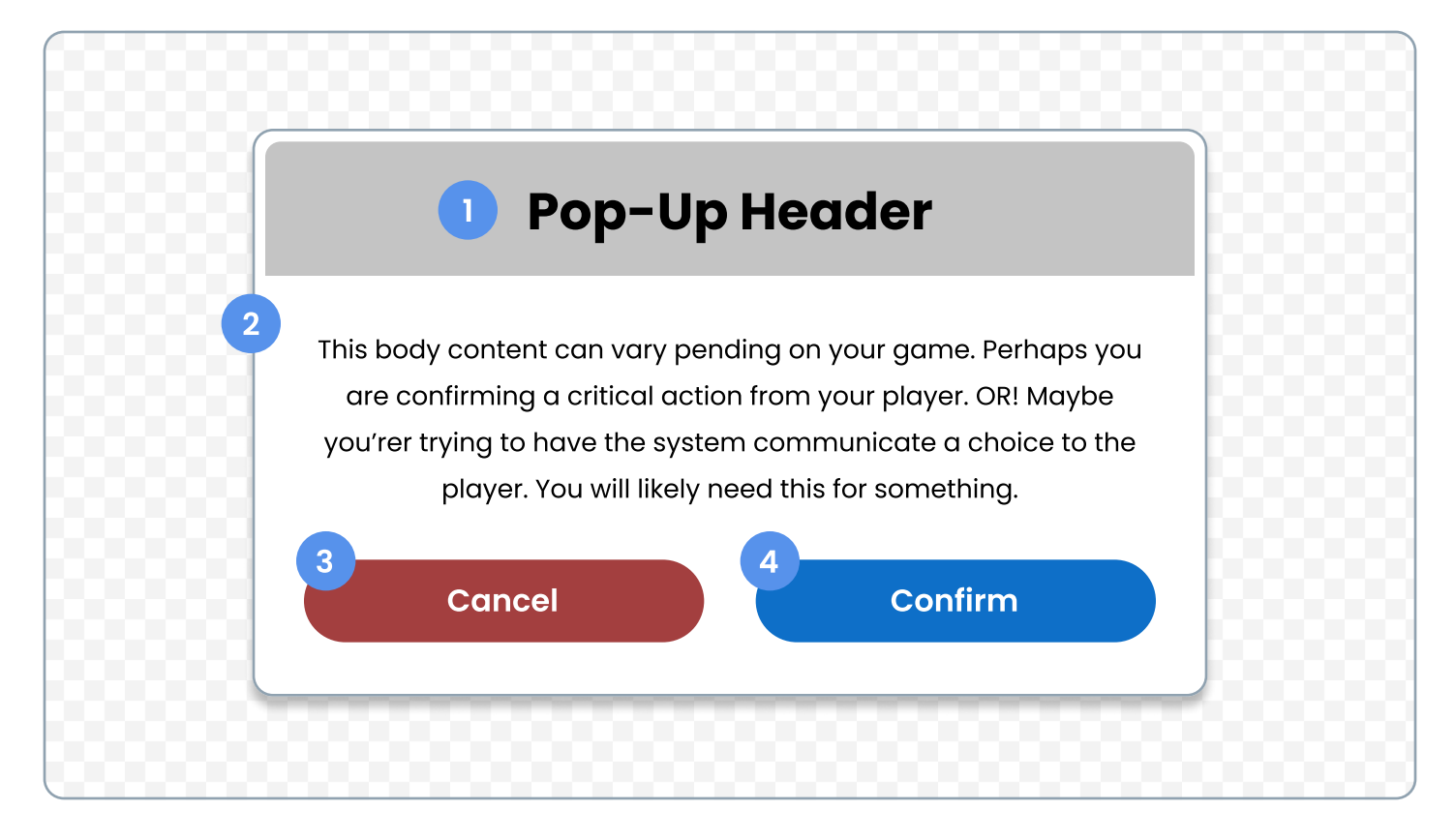

- 1. Pop-up header.
- 2. Pop-up content.
- 3. Cancel CTA button.
- 4. Confirm CTA button.

Create a stylized set of icon buttons.

#### OPTIONAL WIREFRAME

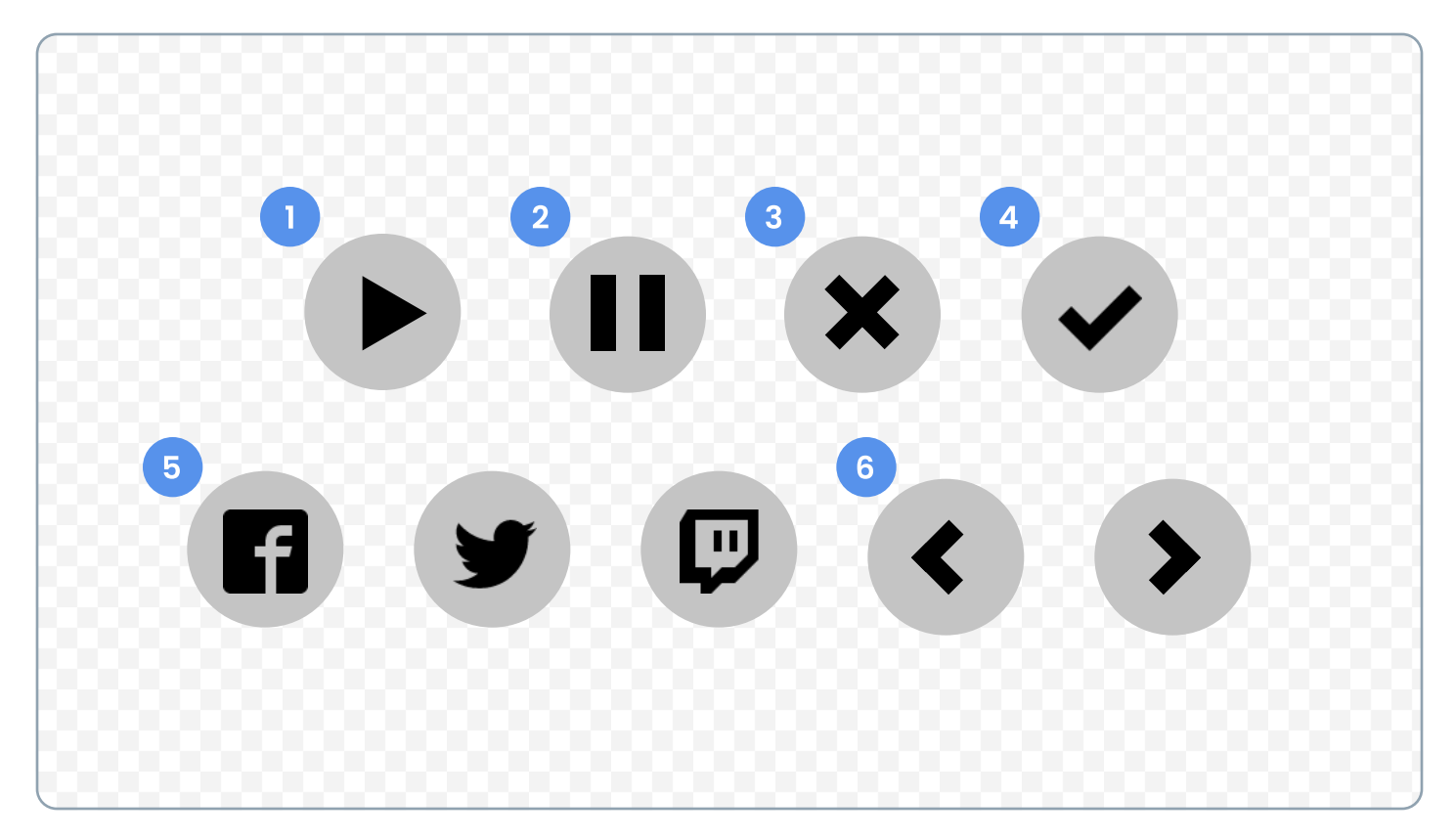

- 1. Play button.
- 2. Pause button.
- 3. Close button.
- 4. Confirm 'check' button.
- 5. Social media buttons.
- 6. Directional buttons.

Create a map component that communicates where the player's location, goal landmark, allies, and enemies are located.

#### **OPTIONAL WIREFRAME**

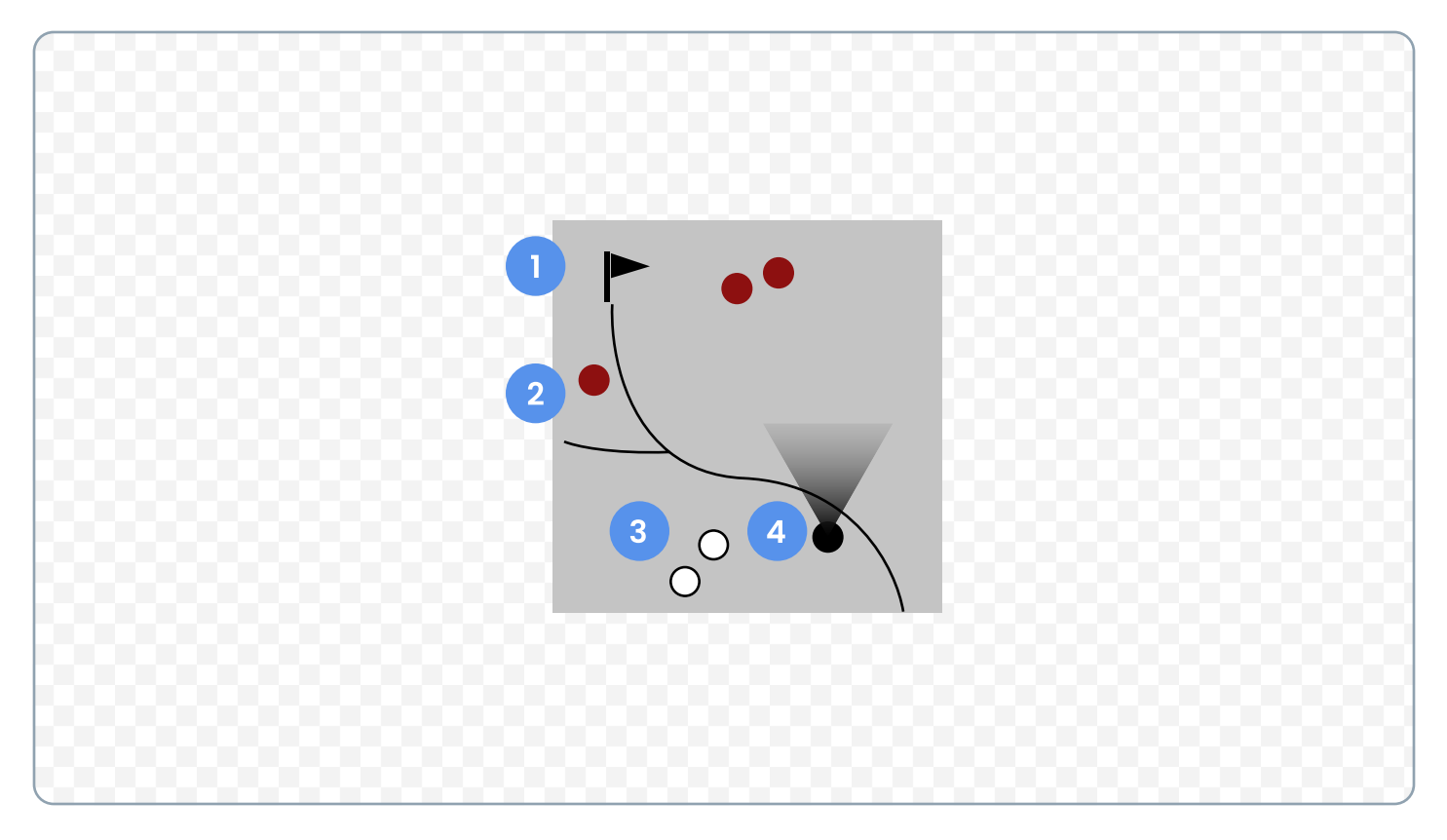

#### **WIREFRAME ANNOTATIONS**

- 1. Goal landmark.
- 2. Enemy icon.
- 3. Ally icon.
- 4. Player's location and view.

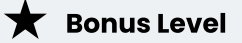

Explore different abstractions of the map's rendering. Should it be an abstract one? A literal terrain one?

Design a limted time offer pop up that demonstrates a promotion for an in-game item.

#### OPTIONAL WIREFRAME

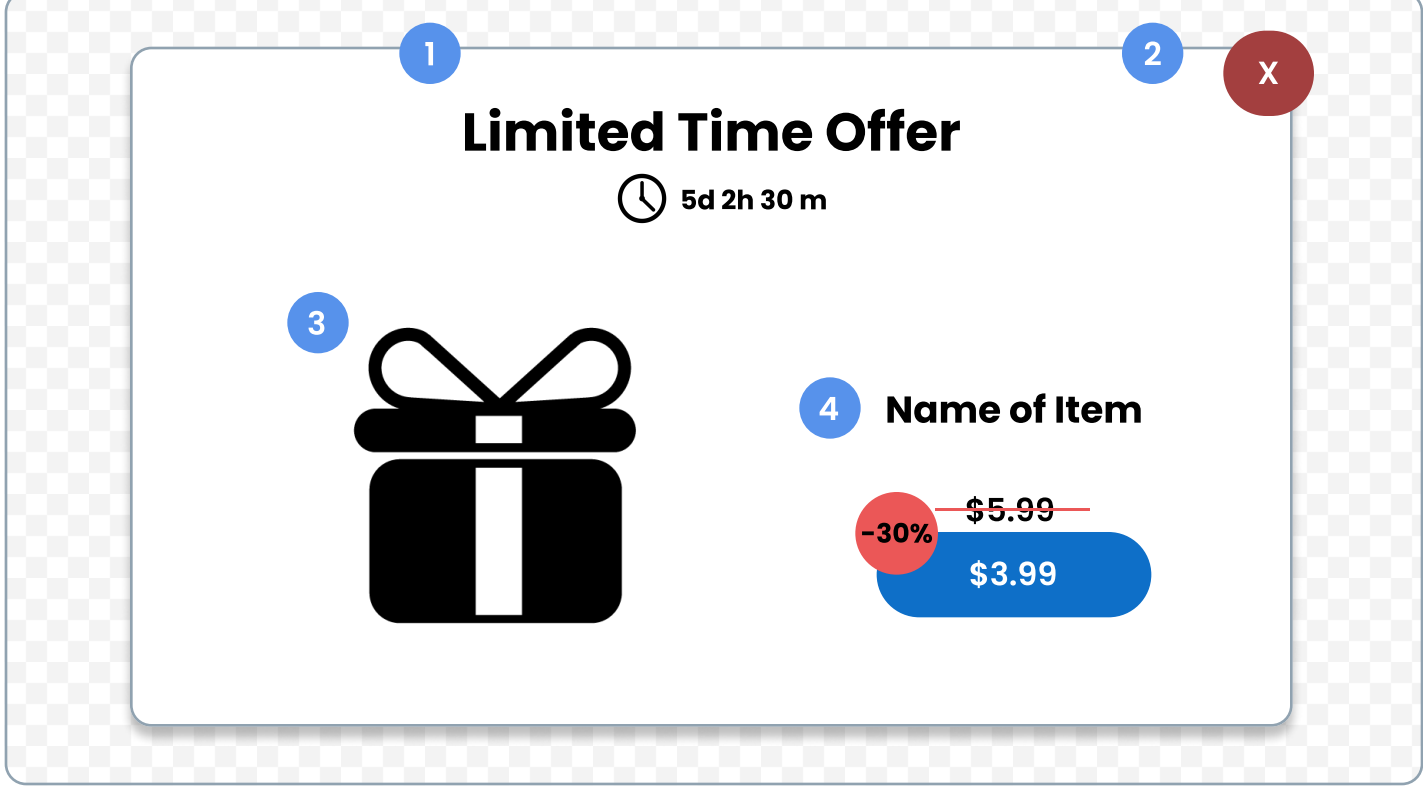

#### **WIREFRAME ANNOTATIONS**

- 1. Limited time offer's title along with timer.
- 2. Close button.
- 3. Promotional offer graphic.
- 4. Offer info Features offer's name, content, and discounted price information.

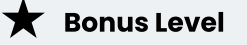

Create a variation of the offer card that showcases several items available in an offer.